# INGE-LORE'S TUIORIALE

#### **A + B** Animabelle 3 alte [Übersetzungen](https://tuts.rumpke.de/animabelle-3/) Animabelle 4 alte [Übersetzungen](https://tuts.rumpke.de/animabelle-4/) Animabelle 5 Alte [Übersetzungen](https://tuts.rumpke.de/animabelle-5/)

- Animabelle 6 Alte [Übersetzungen](https://tuts.rumpke.de/animabelle-6/) Tutoriale – [Animabelle](https://tuts.rumpke.de/tutoriale-animabelle/) [Animabelle](https://tuts.rumpke.de/animabelle-seite-2/) – Seite 2
- [Animabelle](https://tuts.rumpke.de/animabelle-seite-7/) Seite 7 • [Andre](https://tuts.rumpke.de/andre-1/) 1
- [Andre](https://tuts.rumpke.de/andre-2/) 2 • [Andre](https://tuts.rumpke.de/andre-3/) 3 • [Andre](https://tuts.rumpke.de/andre-4/) 4
- [Anesia](https://tuts.rumpke.de/anesia/) [Annarella](https://tuts.rumpke.de/annarella/)
- [Azalee](https://tuts.rumpke.de/azalee-1/) 1 [Azalee](https://tuts.rumpke.de/azalee-2/) 2 [Tutoriale](https://tuts.rumpke.de/tutoriale-bea/) – Bea
- [Tutoriale](https://tuts.rumpke.de/belinda/) Belinda [Tutoriale](https://tuts.rumpke.de/tutoriale-barbara/) – Barbara [Tutoriale](https://tuts.rumpke.de/bijounet/) Bijounet

# **C + D**

- [Tutoriale](https://tuts.rumpke.de/tutoriale-edith/) Edith
- [Edith](https://tuts.rumpke.de/edith-2/) 2 • [Edith](https://tuts.rumpke.de/edith-3/) 3
- Tutoriale [Eglantine](https://tuts.rumpke.de/tutoriale-eglantine/) [Tutoriale](https://tuts.rumpke.de/tutoriale-evalynda/) – Evalynda
- [Evalynda](https://tuts.rumpke.de/evalynda-2/) • [Evalynda](https://tuts.rumpke.de/evalynda-3/) 3
- [Tutoriale](https://tuts.rumpke.de/1098-2/elise/) Elise • [Elise](https://tuts.rumpke.de/elise-2/) 2 · [Elise](https://tuts.rumpke.de/elise-3/) 3
- [Tutoriale](https://tuts.rumpke.de/tutoriale-franie-margot/) Franie Margot • Franie [Margot](https://tuts.rumpke.de/franie-margot-2/) 2
- Franie [Margot](https://tuts.rumpke.de/franie-margot-3/) 3
- Franie [Margot](https://tuts.rumpke.de/franie-margot-4/) 4 Graph [Sabine](https://tuts.rumpke.de/graph-sabine/)

- [Tutoriale](https://tuts.rumpke.de/tutoriale-kamil/) Kamil [Tutoriale](https://tuts.rumpke.de/tutoriale-kathania/) – Kathania
- [Katinka](https://tuts.rumpke.de/katinka-tuts-1-29/) Tuts 1-29 • [Tutoriale](https://tuts.rumpke.de/katinka/) – Katinka
- Katinka [Tutoriale](https://tuts.rumpke.de/katinka-tutoriale-seite-2/) Seite 2
- Tutoriale [Karamella](https://tuts.rumpke.de/tutoriale-karamella/) • Lady [Graph](https://tuts.rumpke.de/lady-graph/)
- [Laurette](https://tuts.rumpke.de/laurette/) • [Laurette](https://tuts.rumpke.de/laurette-2/) 2
- [Libellule](https://tuts.rumpke.de/libellule/) • [Tutoriale](https://tuts.rumpke.de/tutoriale-lily/) – Lily
- · [Lola](https://tuts.rumpke.de/lola/)
- Carine 2 alte [Übersetzungen](https://tuts.rumpke.de/carine-2/) [Tutoriale](https://tuts.rumpke.de/tutoriale-carine/) – Carine
- [Catrien](https://tuts.rumpke.de/catrien/) • [Tutoriale](https://tuts.rumpke.de/ceylan/) – Ceylan
- [Tutoriale](https://tuts.rumpke.de/tutoriale-cloclo/) Cloclo • [Cloclo](https://tuts.rumpke.de/cloclo-3/) 3 • [Cloclo](https://tuts.rumpke.de/cloclo-4/) 4
- [Cloclo](https://tuts.rumpke.de/cloclo-5/) 5 • [Cloclo](https://tuts.rumpke.de/cloclo-6/) 6
- [Tutoriale](https://tuts.rumpke.de/tutoriale-colybrix/) Colybrix • [Colybrix](https://tuts.rumpke.de/colybrix-2/) 2
- [Colybrix](https://tuts.rumpke.de/colybrix-3/) 3 [Corinne](https://tuts.rumpke.de/corinne/) [Denise's](https://tuts.rumpke.de/denises-tut-als-pdf/) Tut als pdf
- [Tutoriale](https://tuts.rumpke.de/tutoriale-denise/) Denise • [Denise](https://tuts.rumpke.de/denise-2/) 2
- [Denise](https://tuts.rumpke.de/denise-3/) 3 • [Denise](https://tuts.rumpke.de/denise-4/) 4
- [Denise](https://tuts.rumpke.de/denise-5/) 5 [Tutoriale](https://tuts.rumpke.de/tutoriale-dilek/) – Dilek

- [Malacka](https://tuts.rumpke.de/malacka/) • [Malacka](https://tuts.rumpke.de/malacka-4/) 4
- [Malacka](https://tuts.rumpke.de/malacka-3/) 3  $\bullet$  [Mieke](https://tuts.rumpke.de/mieke-tut-1-40/) Tut 1-80
- [Mieke](https://tuts.rumpke.de/mieke-81-160/)  $81 160$ • [Mieke](https://tuts.rumpke.de/mieke-161-233/)  $161 - 233$
- [Tutoriale](https://tuts.rumpke.de/tutoriale-mieke/) Mieke • Mieke [Weihnachten](https://tuts.rumpke.de/mieke-weihnachten-1-62/) 1-62
- [Matou](https://tuts.rumpke.de/matou-1/) 1 • [Matou](https://tuts.rumpke.de/matou-2/) 2
- [Matou](https://tuts.rumpke.de/matou-3/) 3
- [Mentali](https://tuts.rumpke.de/mentali/) [Mineko](https://tuts.rumpke.de/mineko/)
- [Mineko](https://tuts.rumpke.de/mineko-2/) 2 • [Mineko](https://tuts.rumpke.de/mineko_3/) 3 • [Mineko](https://tuts.rumpke.de/mineko-4/) 4
- [Tutoriale](https://tuts.rumpke.de/tutoriale-melodi/) Melodi

## **E + F + G**

• [Domie](https://tuts.rumpke.de/domie/)

- [Animationen](https://tuts.rumpke.de/animationen/) [Animationen](https://tuts.rumpke.de/animationen-2/) 2
- [Signtags](https://tuts.rumpke.de/signtags/) • [Inge-Lore's](https://tuts.rumpke.de/inge-lores-neue-tutoriale/) neue Tutoriale

- [Tutoriale](https://tuts.rumpke.de/tutoriale-nicole/) Nicole • [Nicole](https://tuts.rumpke.de/nicole-2/) 2
- [Noisette](https://tuts.rumpke.de/noisette-tut-1-80/) Tut 1-80 • [Noisette](https://tuts.rumpke.de/noisette-81-167/) 81-167
- [Tutoriale](https://tuts.rumpke.de/tutoriale-noisette/) Noisette [Ostern](https://tuts.rumpke.de/ostern/)
- **P**
- PSP [Arena](https://tuts.rumpke.de/psp-arena/) [Tutoriale](https://tuts.rumpke.de/tutoriale-poushka/) Poushka
- Rose de [Sable](https://tuts.rumpke.de/rose-de-sable/)

#### Tutoriale – [Soxikibem](https://tuts.rumpke.de/tutoriale-soxikibem/) • [Soxikibem](https://tuts.rumpke.de/soxikibem-seite-2/) – Seite 2 • [Soxikibem](https://tuts.rumpke.de/soxikibem-seite-3/) – Seite 3 • [Soxikibem](https://tuts.rumpke.de/soxikibem-seite-4-2/) – Seite 4 • [Soxikibem](https://tuts.rumpke.de/soxikibem-seite-5/) – Seite 5 • [Soxikibem](https://tuts.rumpke.de/soxikibem-seite-6/) – Seite 6 Tutoriale – [Ana-Maria](https://tuts.rumpke.de/tutoriale-ana-maria/) [Tutoriale](https://tuts.rumpke.de/tutoriale-cidaben/) – CidaBen • [Tutoriale](https://tuts.rumpke.de/tutoriale-elaine/) – Elaine [Tutoriale](https://tuts.rumpke.de/tutoriale-inacia-neves/) – Inacia Neves • [Tutoriale](https://tuts.rumpke.de/tutoriale-leni-diniz/) – Leni Diniz · [Tutoriale](https://tuts.rumpke.de/tutoriale-leni-2/) – Leni 2 Tutoriale – [Marcinha](https://tuts.rumpke.de/tutoriale-marcinha/) [Tutoriale](https://tuts.rumpke.de/tutoriale-roberta/) – Roberta [Tutoriale](https://tuts.rumpke.de/tutoriale-roberta-seite-2/) – Roberta – Seite 2 Tutoriale – [Verschiedene](https://tuts.rumpke.de/tutoriale-verschiedene/) Marcinha und [Soxikibem](https://tuts.rumpke.de/marcinha-und-soxikibem/) Tutoriale [Marcinha](https://tuts.rumpke.de/tutoriale-marcinha-elaine/) + Elaine • Tutoriale [Calligraphy](https://tuts.rumpke.de/tutoriale-calligraphy/) • Tutoriale [Calligraphy](https://tuts.rumpke.de/tutoriale-calligraphy-seite-2/) - Seite 2

# **K + L**

# **M**

• [Tutoriale](https://tuts.rumpke.de/tutoriale-valy/) – Valy Valy – alte [Tutoriale](https://tuts.rumpke.de/valy-alte-tutoriale/)

[Yedralina](https://tuts.rumpke.de/yedralina-2/) alte Tutoriale Tutoriale – [Yedralina](https://tuts.rumpke.de/tutoriale-yedralina/) • [Yedralina](https://tuts.rumpke.de/yedralina-3/) 3

#### **W + Z** • [Zane](https://tuts.rumpke.de/zane/)

• [Womanence](https://tuts.rumpke.de/womanence/) [Weihnachten](https://tuts.rumpke.de/weihnachten/)

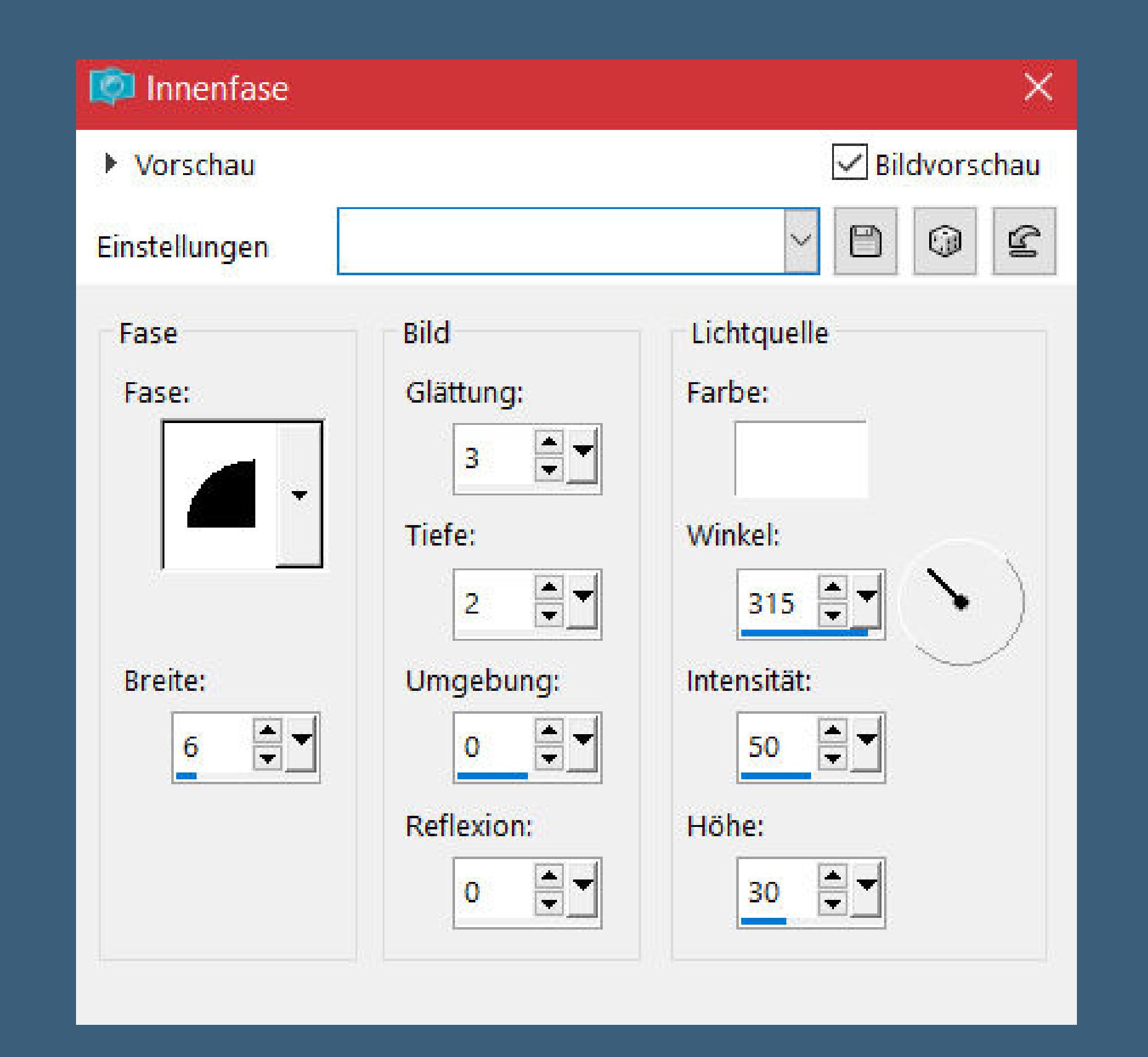

# **MEINE TUTORIALE**

# **N + O**

**SOXIKIBEM**

[Soxikibem](https://tuts.rumpke.de/soxikibem-tuts-1-32/) – Tuts 1-32

#### **S** • [Sweety](https://tuts.rumpke.de/sweety-tut-1-81/) Tut 1-81 • Sweety Tuts [82-104](https://tuts.rumpke.de/sweety-tuts-82-104/) • [Tutoriale](https://tuts.rumpke.de/tutoriale-sweety/) – Sweety [Sweety](https://tuts.rumpke.de/sweety-seite-2/) – Seite 2

• [Tutoriale](https://tuts.rumpke.de/tutoriale-lu/) Lu

• Tuts [Shawnee](https://tuts.rumpke.de/tuts-shawnee/) • [Spiegeln](https://tuts.rumpke.de/spiegeln-mit-scripten/) mit Scripten

# **T**

• [Tesy](https://tuts.rumpke.de/tesy-tuts-1-37/) Tuts 1-37 • [Tutoriale](https://tuts.rumpke.de/tutoriale-tesy/) – Tesy • [Tesy](https://tuts.rumpke.de/tesy-2/) 2 • Tine Tuts [1-58](https://tuts.rumpke.de/tine-tuts-1-58/) • [Tutoriale](https://tuts.rumpke.de/tutoriale-tine/) Tine

# **VALY**

# **YEDRALINA**

## **Punkt 2 Auswahl alles–ändern–verkleinern um 20 Px Auswahl umkehren Effekte–3D Effekte–Taste**

**J** Taste  $\times$ Bildvorschau ▶ Vorschau  $\odot$  $\mathbf{E}$  $\hfill \Box$ Einstellungen  $\mathcal{A}$  $\Box$ Kanten Höhe:  $12<sub>12</sub>$ **Transparent**  $\blacksquare$ Breite:  $12<sub>2</sub>$ Earbe:  $\bigcirc$  Deckend Deckfähigkeit: H-100 Abbrechen Hilfe OK

**Denise – Irish Blessings**

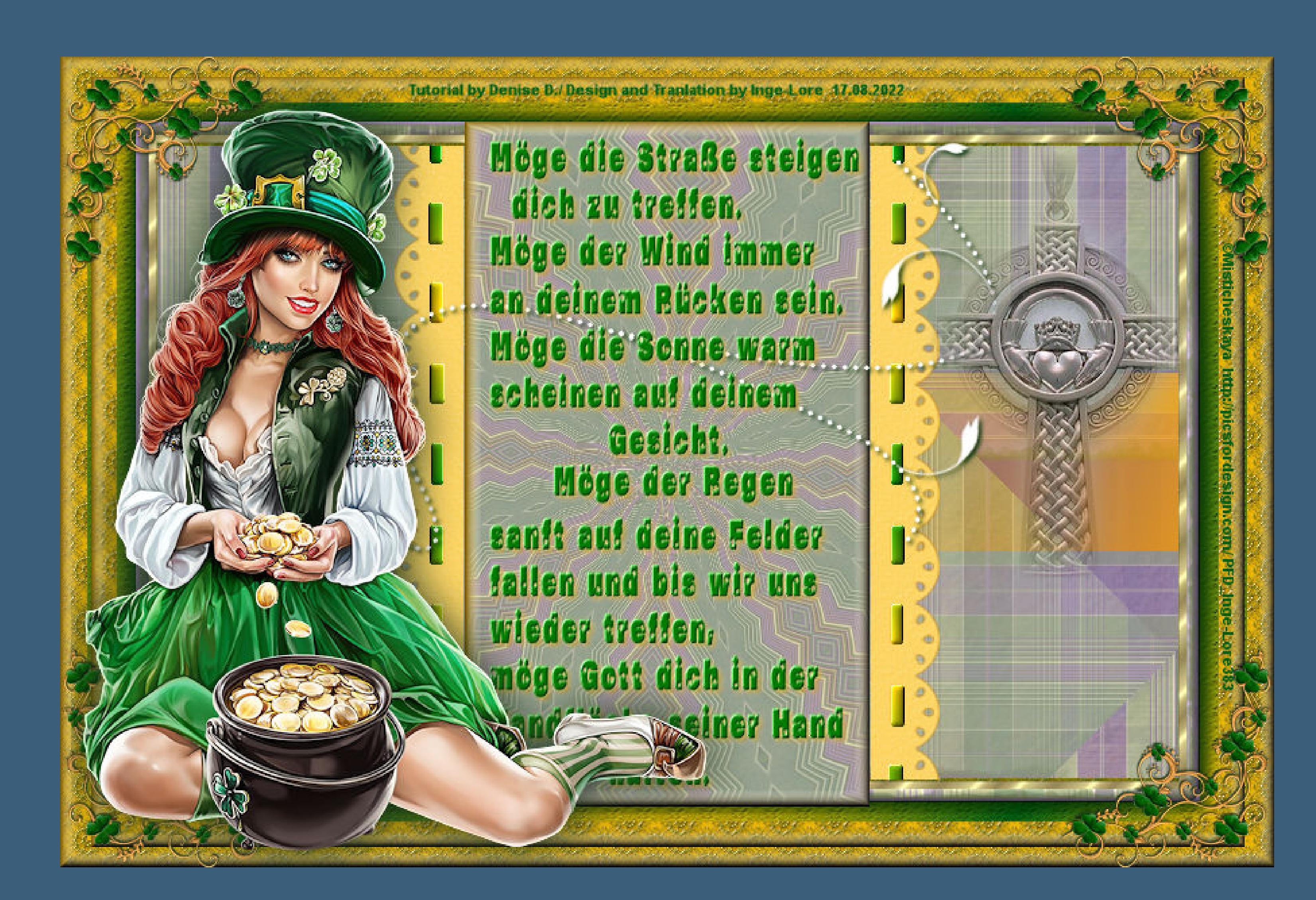

# **Irish Blessings**

# **Irischer Segen**

**Inge-Lore 17.08.2022**

**. . .**

**Dieses Tutorial habe ich mit der Erlaubnis von Denise D. übersetzt, ihre schöne Gruppe ist leider geschlossen,aber du erreichst sie privat**

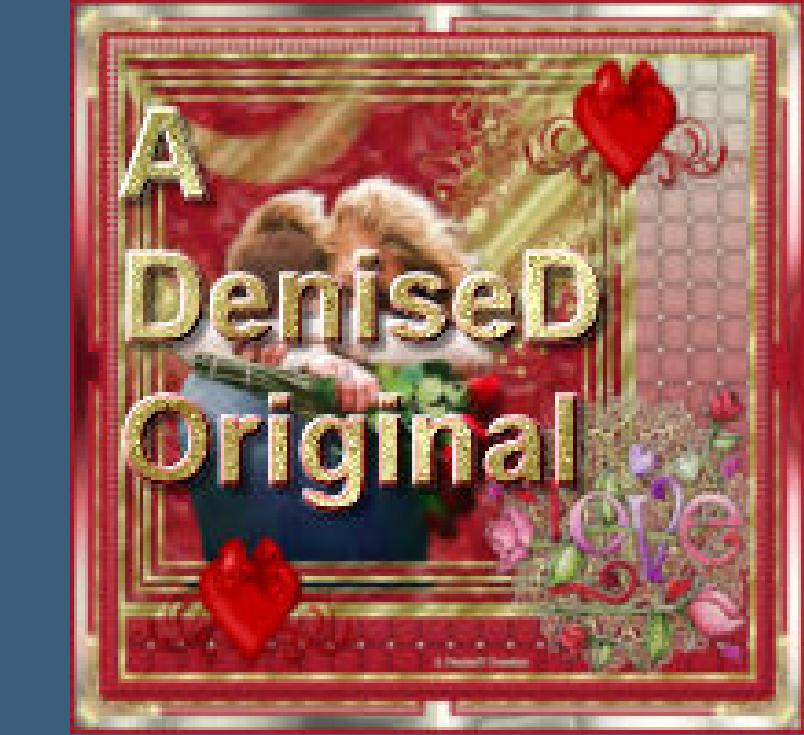

# **Thank you very much Denise for your permission to translate. Das Copyright des original Tutorials liegt alleine bei Denise D. das Copyright der deutschen Übersetzung liegt alleine bei mir,Inge-Lore.Es ist nicht erlaubt,mein Tutorial zu kopieren oder aufanderen Seiten zum download anzubieten.Mein Material habe ich aus diversen Tubengruppen.Das Copyright des Materials liegt alleine beim jeweiligen Künstler.Sollte ich ein Copyright verletzt haben,sendet mir bitte eine [E-Mail](mailto:i.rumpke@gmx.de).Ich danke allen Tubern für das schöne Material,**

**ohne das es solche schönen Bilder gar nicht geben würde.**

**Ich habe das Tutorial mit PSP 2020 Ultimate gebastelt,aber es sollte auch mit allen anderen Varianten zu basteln gehen**

**\*\*\*\*\*\*\*\*\*\*\*\*\*\*\*\*\*\*\*\*\*\*\*\*\*\*\*\*\*\*\*\*\*\*\*\*\*\*\*\*\*\*\*\*\*\*\*\*\*\*\*\*\***

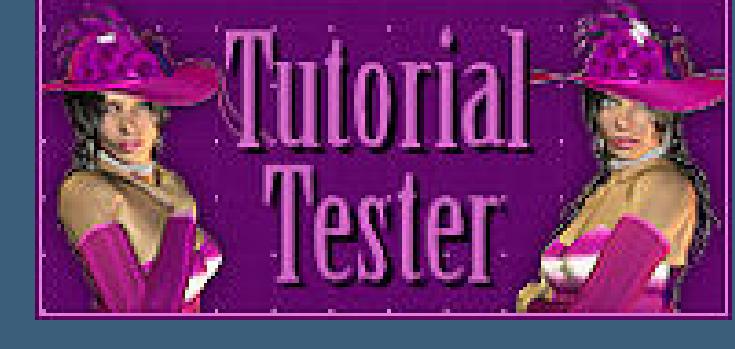

# **Hier werden meine Tutoriale getestet**

**\*\*\*\*\*\*\*\*\*\*\*\*\*\*\*\*\*\*\*\*\*\*\*\*\*\*\*\*\*\*\*\*\*\*\*\*\*\*\*\*\*\*\*\*\*\*\*\*\*\*\*\***

**[Plugins](http://tutorialsbyhexi.grafikkreators.de/filterseite/filterseite.html)**

### **Simple Texture**

**MuRa's Seamless**

**\*\*\*\*\*\*\*\*\*\*\*\*\*\*\*\*\*\*\*\*\*\*\*\*\*\*\*\*\*\*\*\*\*\*\*\*\*\*\*\*\*\*\*\*\*\*\*\*\*\*\*\***

**[Material](https://www.mediafire.com/file/vwap838r9dyp4km/Denise-187-Irish-Blessing.rar/file) oder [HIER](https://filehorst.de/d/eqcmpHhu)**

**du brauchst noch**

**Personentube meine ist von Misticheskaya und du bekommst die [HIER](https://picsfordesign.com/)**

**\*\*\*\*\*\*\*\*\*\*\*\*\*\*\*\*\*\*\*\*\*\*\*\*\*\*\*\*\*\*\*\*\*\*\*\*\*\*\*\*\*\*\*\*\*\*\*\*\*\*\*\***

# **Vorwort !!**

**Alle,die mit einer neuen PSP Version (ab X3) arbeiten, können nicht mehr so spiegeln,wie man es bis dahin kannte. Dafür habe ich eine kleine Anleitung geschrieben,wie es mit Skripten geht. Schau [HIER](https://tuts.rumpke.de/spiegeln-mit-scripten/)**

*Ich arbeite nur noch mit den Skripten,*

*weil es viel einfacher ist !!!*

**\*\*\*\*\*\*\*\*\*\*\*\*\*\*\*\*\*\*\*\*\*\*\*\*\*\*\*\*\*\*\*\*\*\*\*\*\*\*\*\*\*\*\*\*\*\*\*\*\*\*\*\***

**Wenn etwas verkleinert wird,dann immer ohne Haken bei \*Alle Ebenen angepaßt\* ,**

**andernfalls schreibe ich es dazu.**

**\*\*\*\*\*\*\*\*\*\*\*\*\*\*\*\*\*\*\*\*\*\*\*\*\*\*\*\*\*\*\*\*\*\*\*\*\*\*\*\*\*\*\*\*\*\*\*\*\*\***

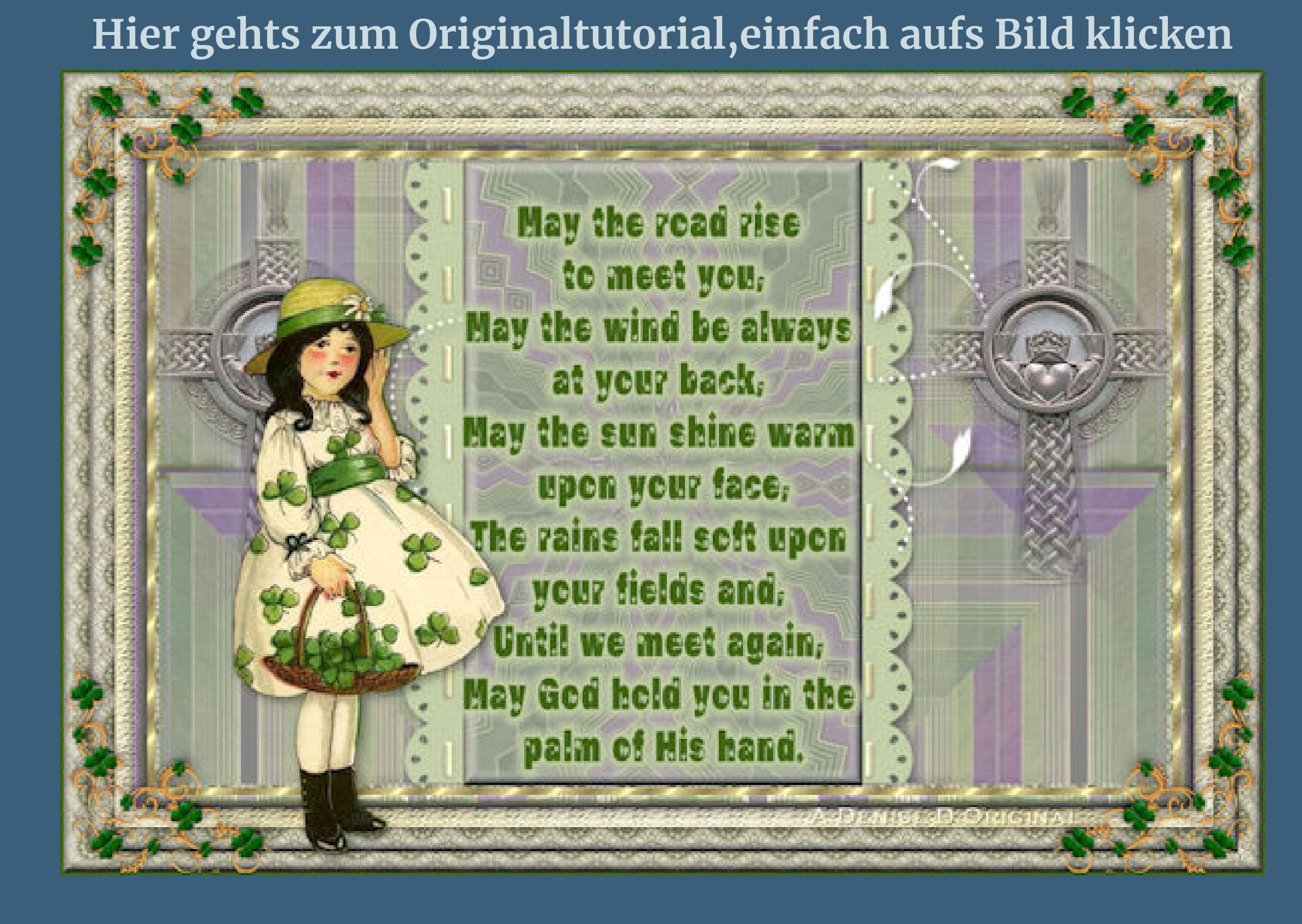

# **Punkt 1**

**Schiebe die Selectionen in den Auswahlordner. Schiebe \*prc\_lace20.png\* unf \*gold foil.jpg\* in den Musterordner. Schiebe \*JC\_047.psd\* in den Texturordner. Such dir aus deiner Tube eine helle und dunkle Farbe. Öne ein neues Blatt 900 x 600 Px–mit der hellen Farbe füllen. Neue Ebene–mit dem Muster \*prc\_lace20\* füllen.**

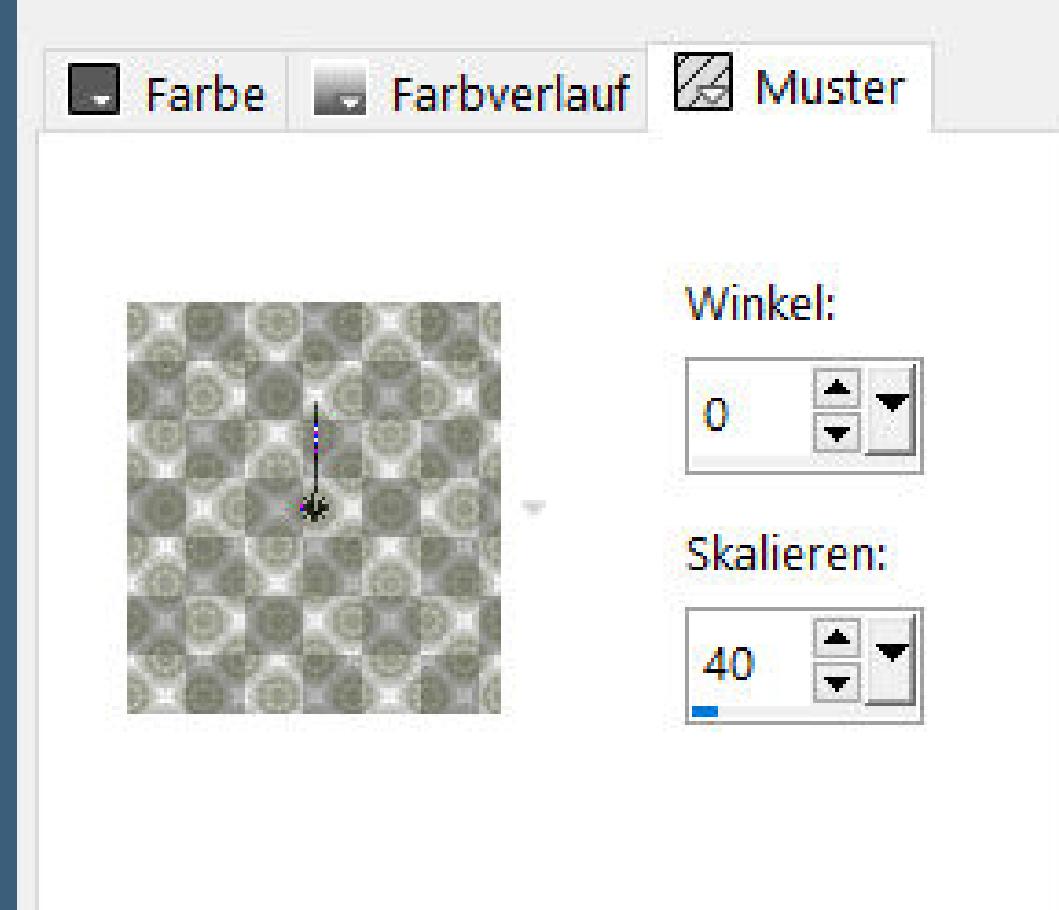

**Stark scharfzeichnen–nach unten zusammenfassen**

**Auswahl umkehren neue Ebene–mit diesem Verlauf füllen**

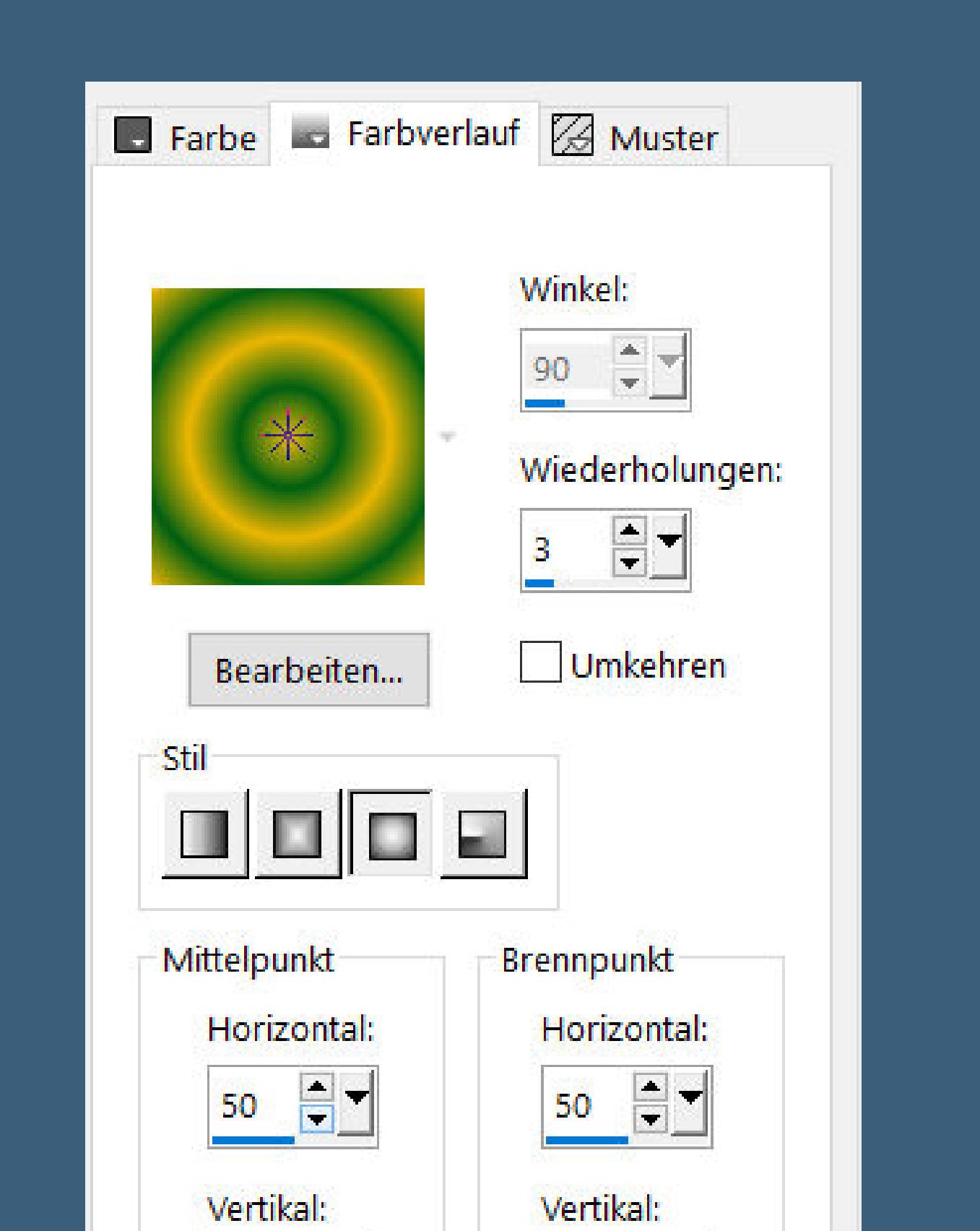

Textureffekte–Textur \*JC\_047\*

Mittelpunkt und Brennpunkt verbinden

 $rac{1}{\sqrt{2}}$ 

50

 $50$   $\boxed{\blacksquare}$ 

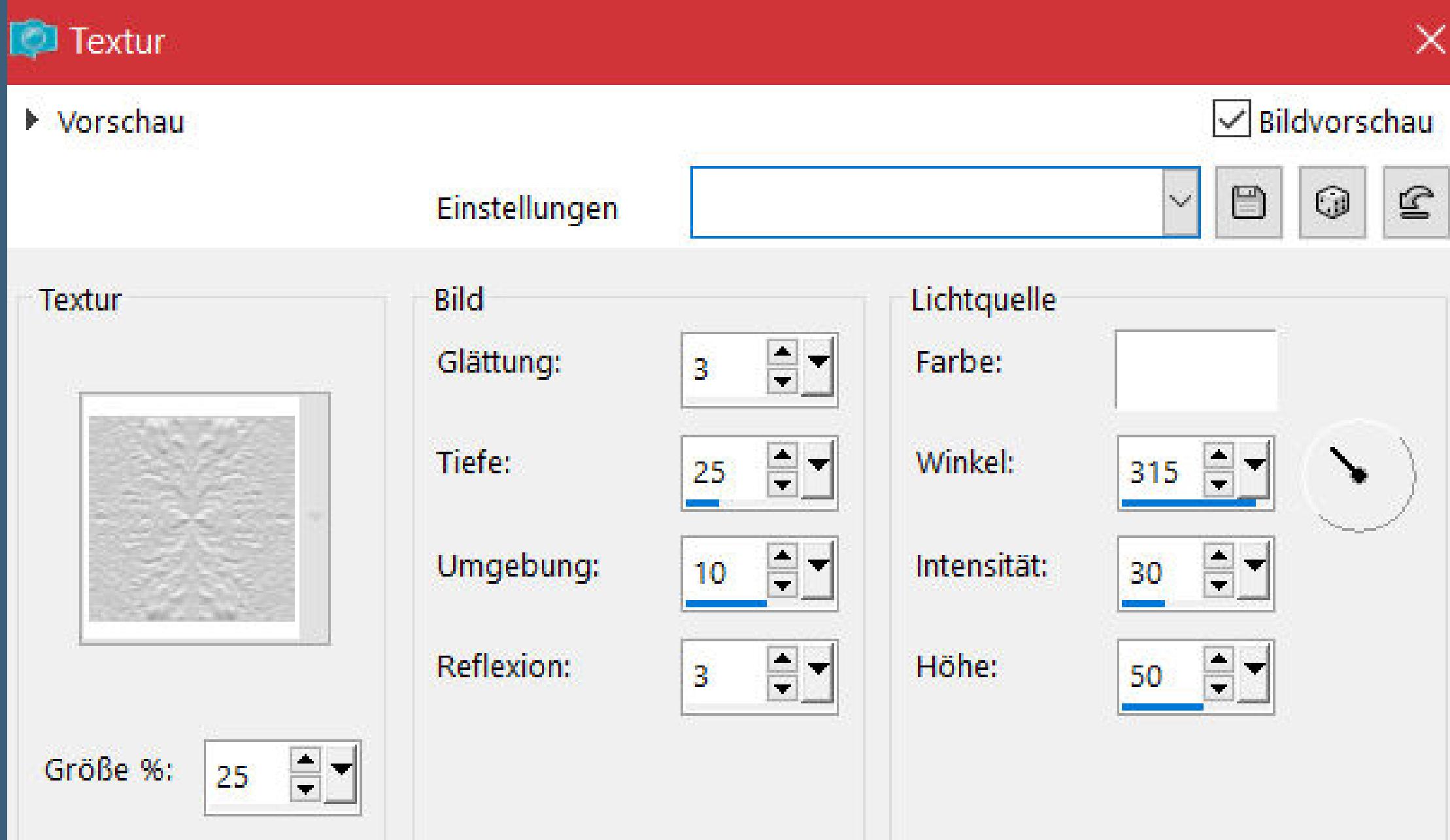

# **Punkt 3**

**Auswahl verkleinern um 15 Px–Löschtaste neue Ebene–kopiere \*VMORR\_BB-IRELAND-PAPERS-012\* einfügen in die Auswahl–Auswahl verkleinern um 10 Px–Löschtaste Auswahl ändern–Auswahlrahmen auswählen**

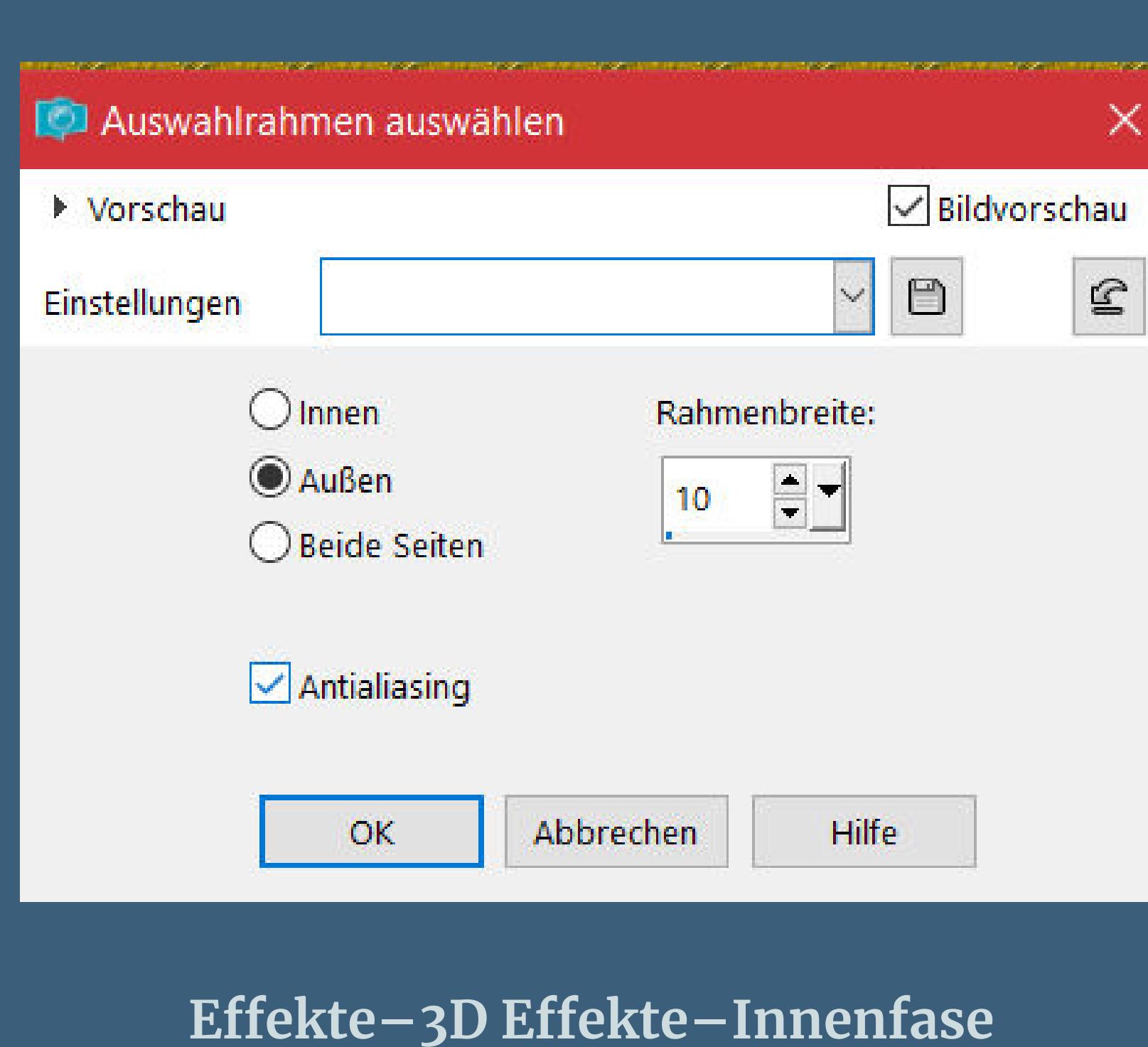

**Auswahl aufheben–klick mit dem Zauberstab in den Rahmen**

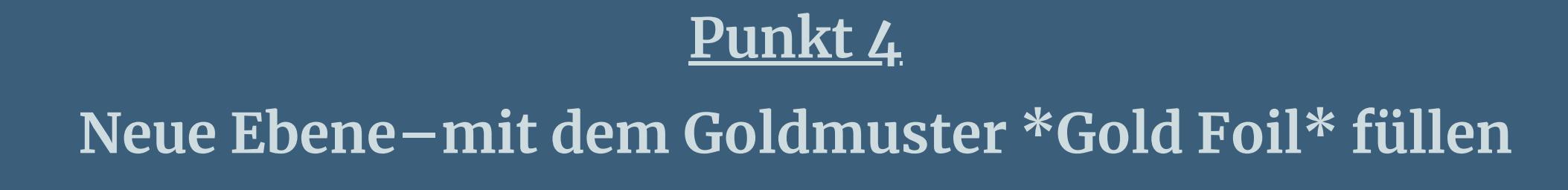

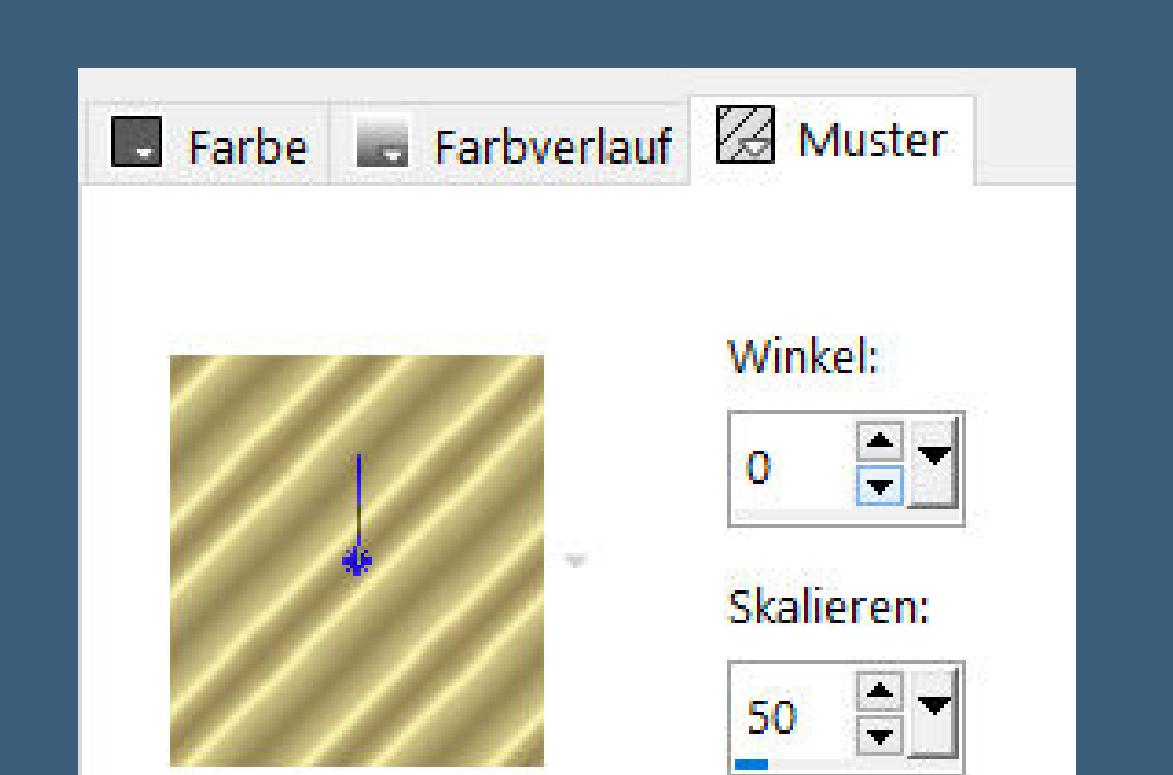

**Auswahl verkleinern um 6 Px–Löschtaste–Auswahl aufheben geh auf Raster 3**

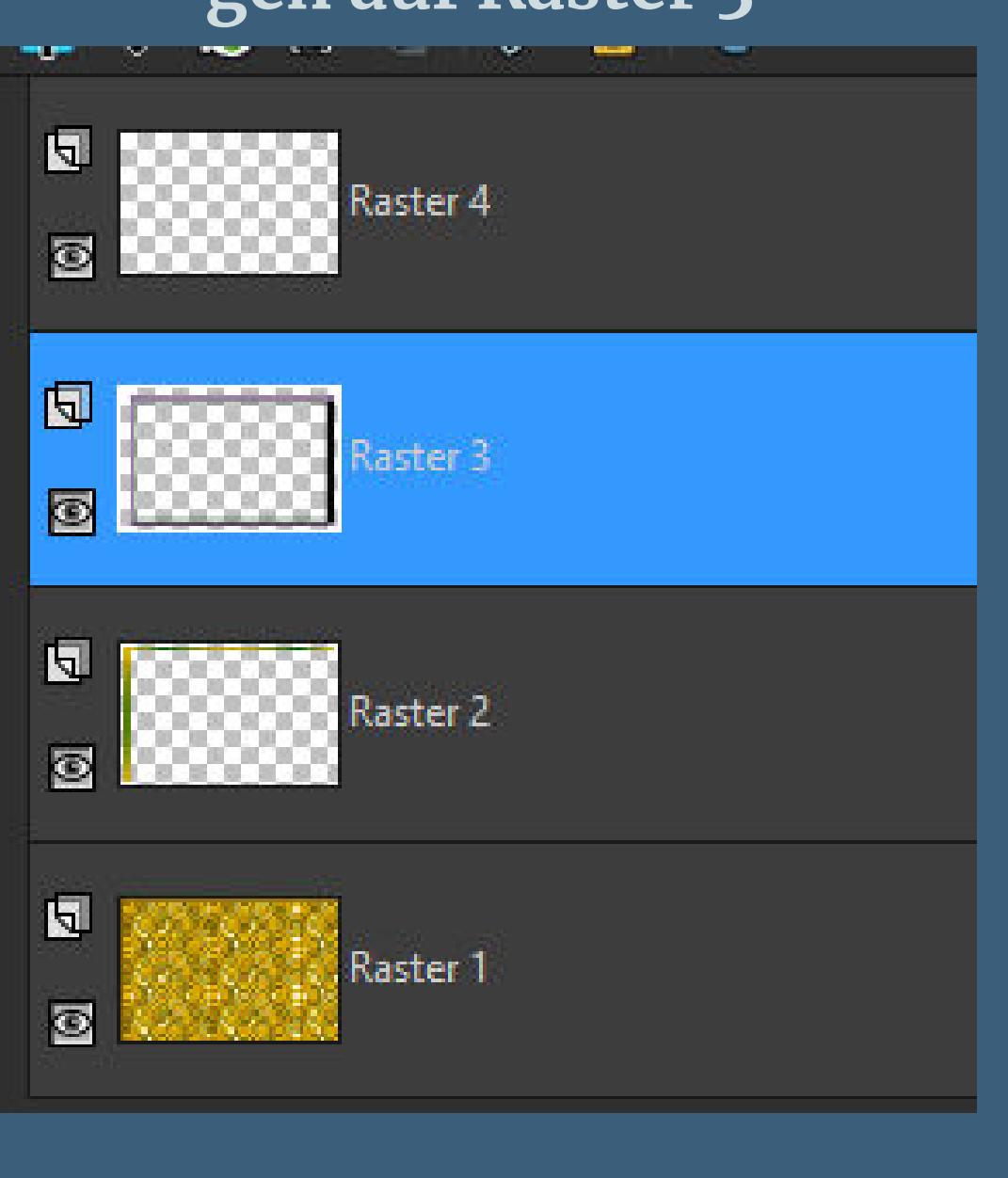

**Schlagschatten 5/5/100/15 und mit Minuswerten sichtbar zusammenfassen–duplizieren–verkleinern auf 95%**

# **Punkt 5**

**Auswahl–Auswahl laden/speichern–Auswahl aus Datei laden Auswahl \*D.D.Irish2.1\* laden neue Ebene–kopiere \*VMORR\_BB-IRELAND-PAPERS-012\* einfügen in die Auswahl Plugins–Simple–Blintz**

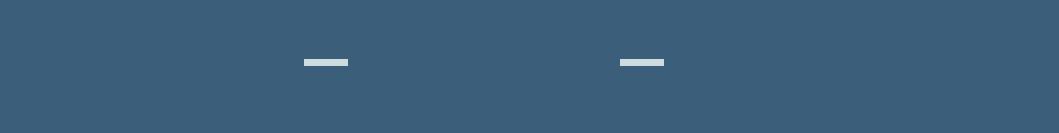

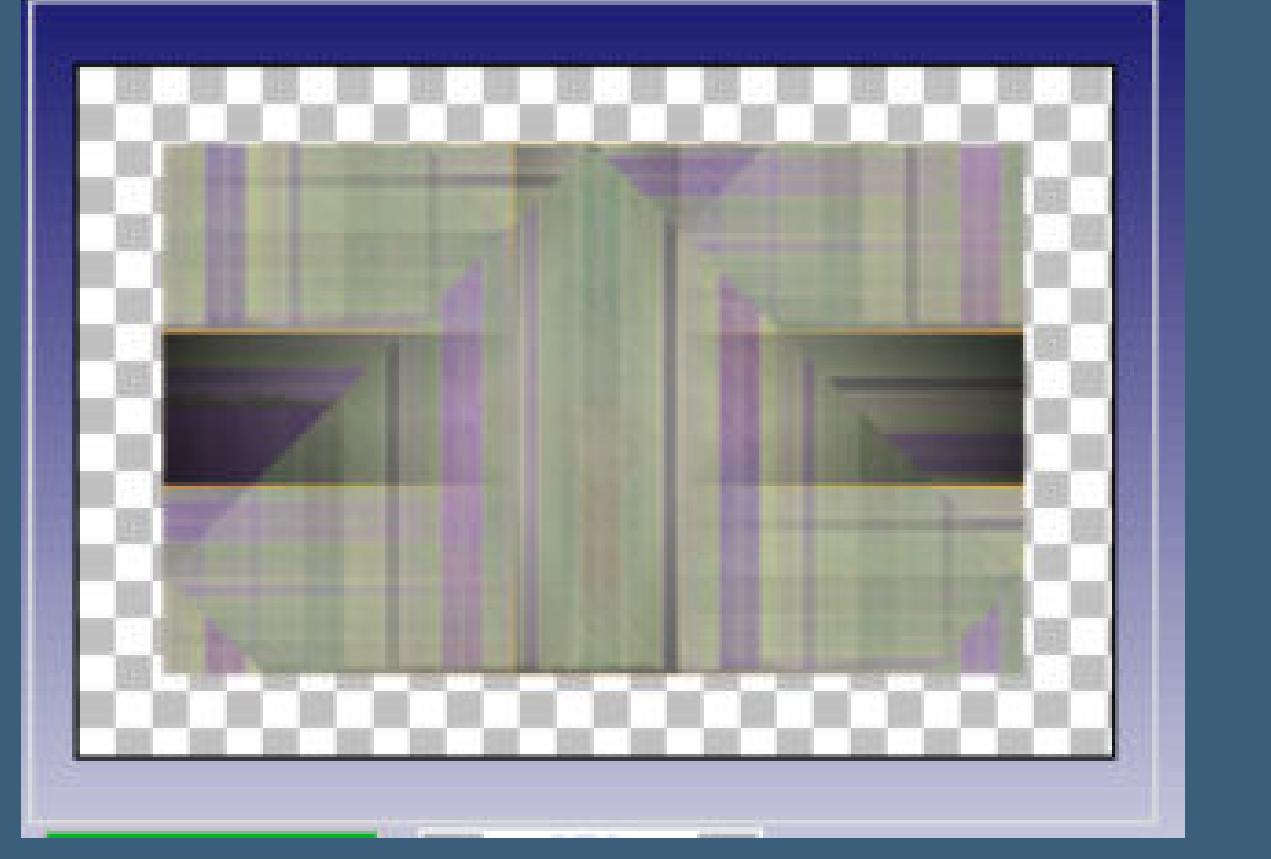

#### **Punkt 6 Reexionseekte–Spiegelrotation**

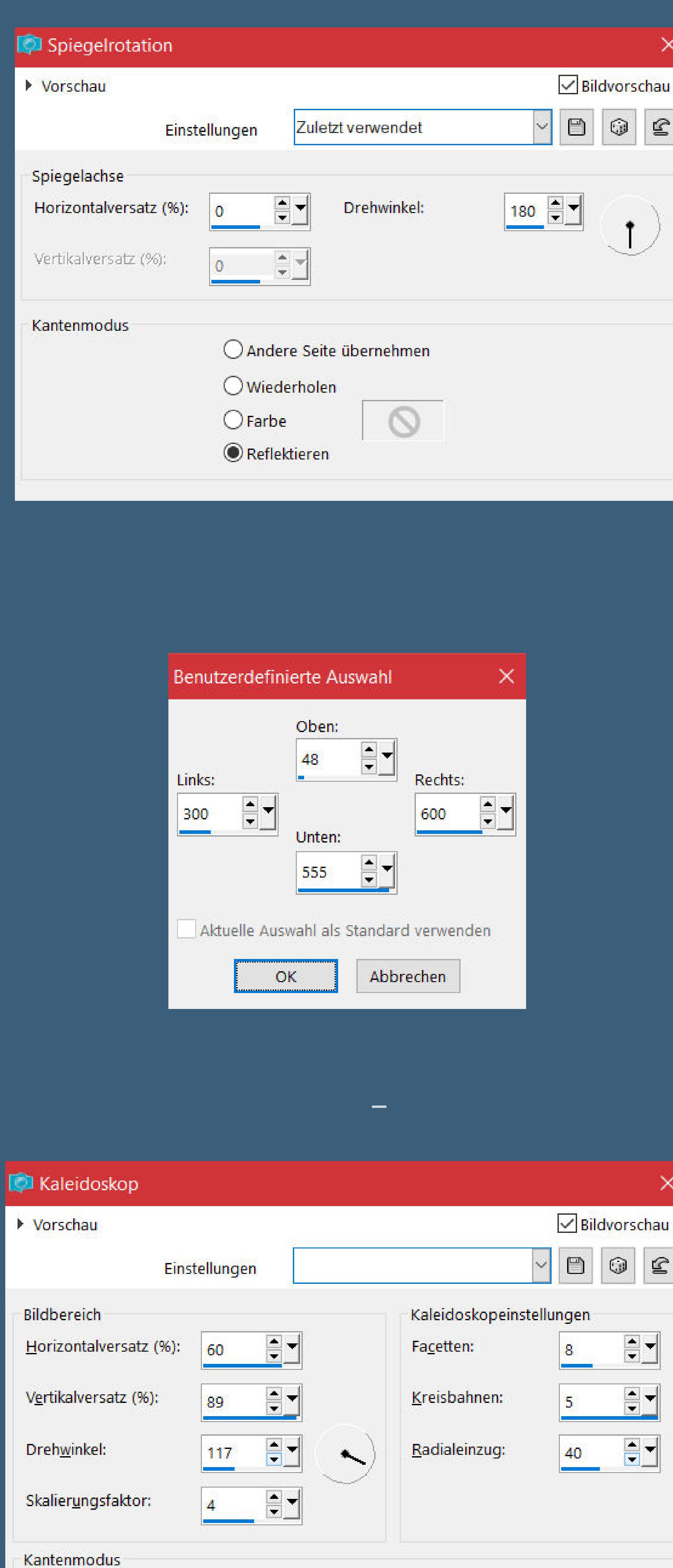

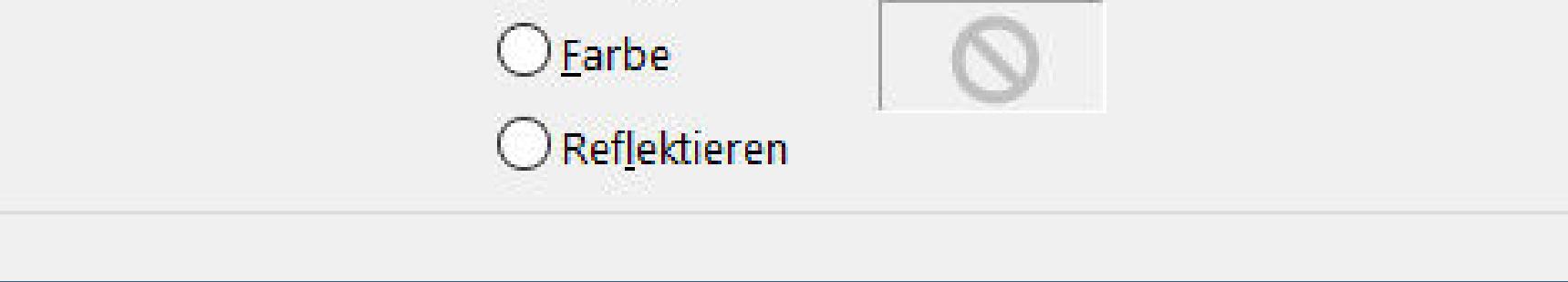

Andere Seite übernehmen

 $\bigcirc$  Wiederholen

# **Eekte–3D Eekte–Taste wdh. Auswahl aufheben**

**Punkt 7 Öne \*feston1\*–kolorieren nach deinen Farben Auswahl \*D.D.Irish3\* laden Auswahl ändern–vergrößern um 2 Px Hintergrundebene umwandeln–Löschtaste neue Ebene–nach unten schieben–mit dem Verlauf füllen Eekte–3D Eekte–Innenfase wdh. Plugins–MuRa's Seamless–Emboss at Alpha Standard Auswahl aufheben–sichtbar zusammenfassen**

# **Punkt 8**

**Kopieren–aktiviere dein Bastelbild–einfügen als neue Ebene (speichere dir die Datei,evtl. für später mal) Bild–frei drehen 90° rechts mit Taste K einstellen auf 248 / -188 duplizieren–vertikal spiegeln–nach unten zusammenfassen Auswahl \*D.D.Irish2\* laden–Auswahl umkehren Löschtaste–Auswahl aufheben**

## **Punkt 9**

**Kopiere \*cas\_PassionDeco3\*–einfügen auf dein Bild vertikal spiegeln–mit Taste K einstellen auf 206 / 63 Schlagschatten 2/2/100/5 aktiviere oder installiere den Font**

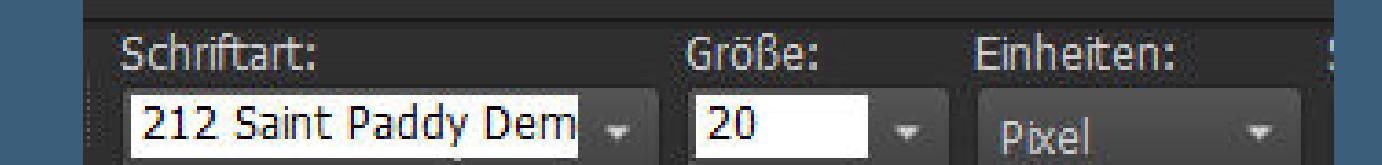

**Denise hat geschrieben \*May the road rise to meet you, May the wind be always at your back, May the sun shine warm upon your face, The rains fall soft upon your elds and, Until we meet again, May God hold you in the palm of His hand.\***

# **Punkt 10 Auf deutsch heißt das \*\*Möge die Straße steigen dich zu treen. Möge der Wind immer an deinem Rücken sein. Möge die Sonne warm scheinen auf deinem Gesicht. Möge der Regen sanft auf deine Felder fallen und bis wir uns wieder treen, möge Gott dich in der Handäche seiner Hand halten.\*\***

**Punkt 11 In Rasterebene umwandeln Schlagschatten 2/2/100/5/helle Farbe Plugins–MuRa's Seamless/Emboss at Alpha Standard kopiere \*MKM 2015 MARCH SERIES IRELAND\_2\_T1\* einfügen auf dein Bild–verkleinern auf 60% mit Taste K einstellen auf 635 / 50 duplizieren–vertikal spiegeln–nach unten zusammenfassen**

# **Punkt 12**

**Kopiere deine Personentube–einfügen auf dein Bild passe die Größe an–scharfzeichnen Schlagschatten 0/0/100/50 kopiere \*doodle 2\*–einfügen auf dein Bild mit Taste K einstellen auf 0 / 0 Plugins–Simple–Top Left Mirror Ebene evtl. nach unten schieben setz dein WZ und das Copyright aufs Bild Rand hinzufügen–2 Px dunkle Farbe und als jpg speichern.**